## Creazione F24 mensile

Come in PIGC, anche in Domustudio è possibile (e anche suggerito) gestire il pagamento di un F24 mensile cumulando le ritenute per codice e periodo. Analizzando le due schermate evidenziamo subito che, in entrambi i software, ci sono tutte le informazioni necessarie:

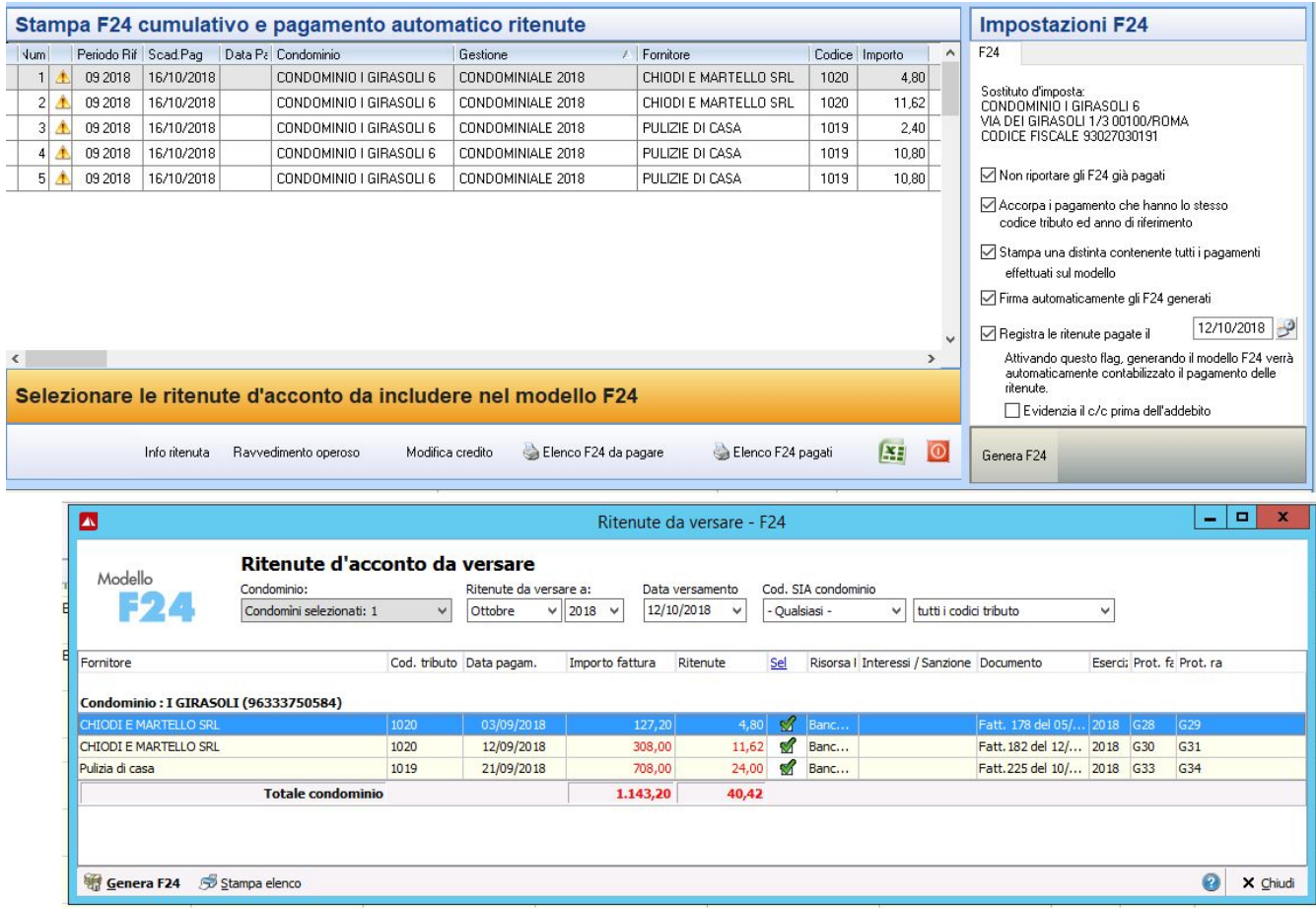

Stessi contenuti ma, attenzione, nomenclatura diversa:

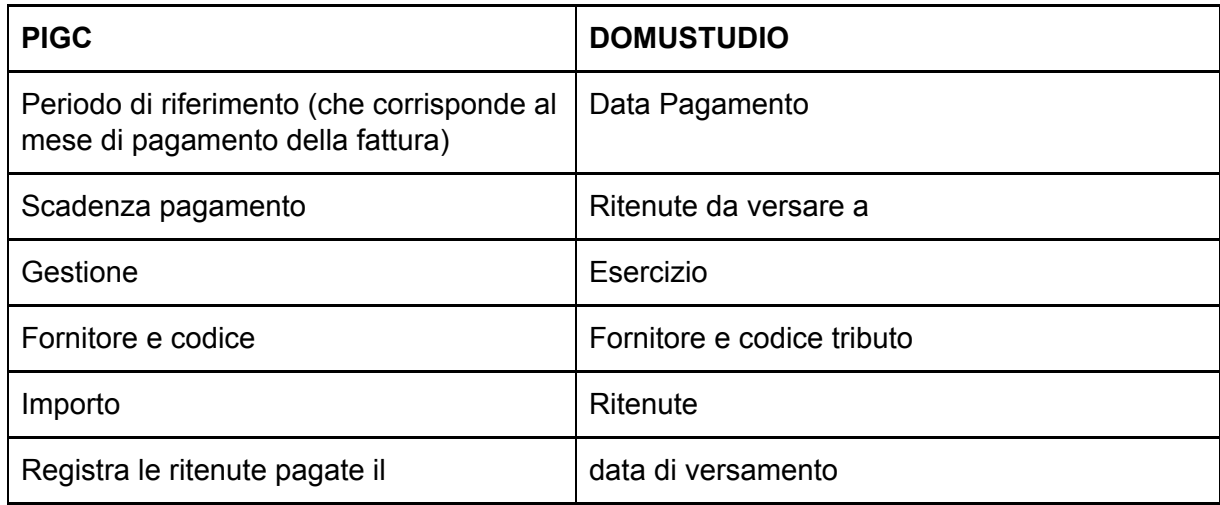

Nella schermata di Domustudio ci sono informazioni aggiuntive molto utili e sono:

- Il documento a cui si riferisce la r.a.
- I numeri di protocollo (Registrazione)

Inoltre le fatture ripartite in più conti di spesa (a differenza di PIGC) vengono esposte come un solo movimento e quindi una sola registrazione.

Al momento della generazione dell'F24 abbiamo una serie di opzioni molto simili a quelle proposte da PIGC:

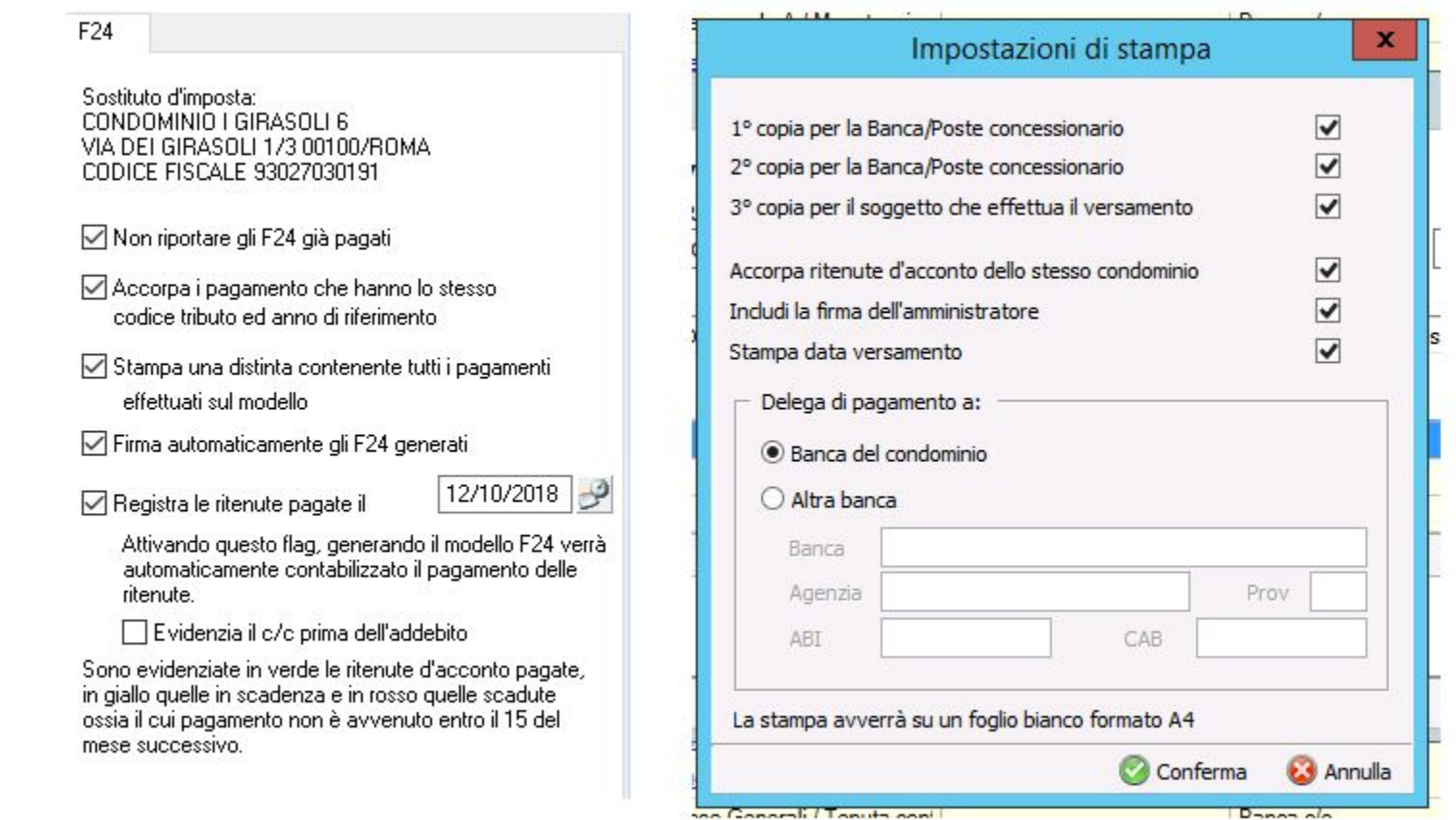

Una volta selezionate le opzioni necessarie e cliccato su "Conferma", Domustudio proporrà la stampa del modello fiscale e l'elenco delle r.a. contenute all'interno dello stesso.

## **DISTINTA DI PAGAMENTO F24**

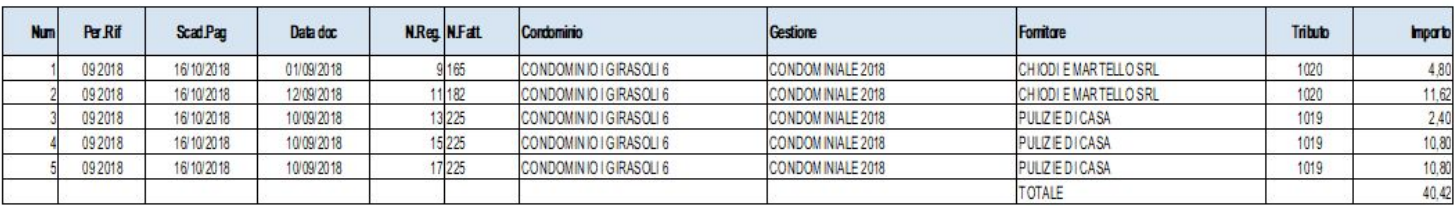

## Totale per codice tributo

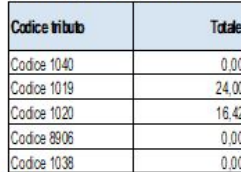

Lista movimenti Ritenuta d'Acconto

## Da pagare a Ottobre 2018

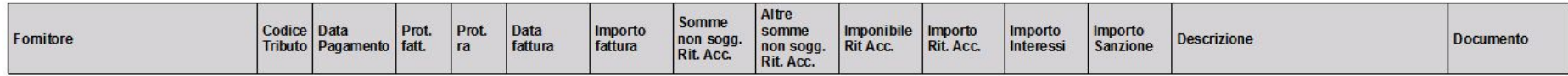

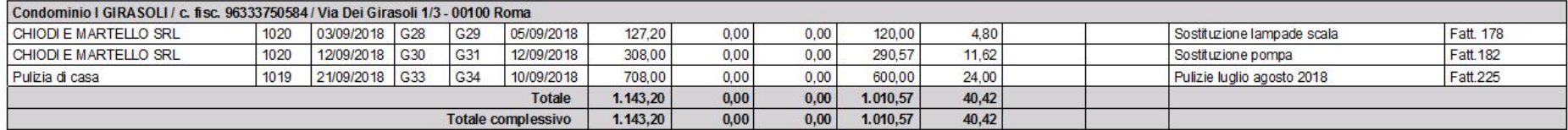

La funzione per verificare gli F24 già pagati, in PIGC, puo' essere eseguita dallo scadenziario chiedendo al software di mostrare le r.a. già pagate. In Domustudio c'è una funziona separata che si trova in Fisco >Rrit.acconto-Riepilogo versamenti effettuati.